# **INSPIRON 11**

## Quick Start Guide

Guia de Início Rápido | Guía de inicio rápido

## 2 Complete Windows setup

Voltooi de Windows-installatie | Finissez d'installer Windows Conclua a configuração do Windows | Complete la instalación de Windows

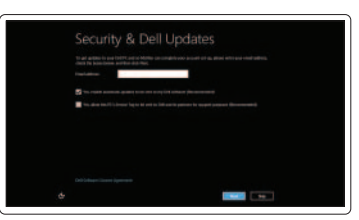

#### Enable security

Schakel beveiliging in Activer la sécurité Habilite a segurança Activar la seguridad

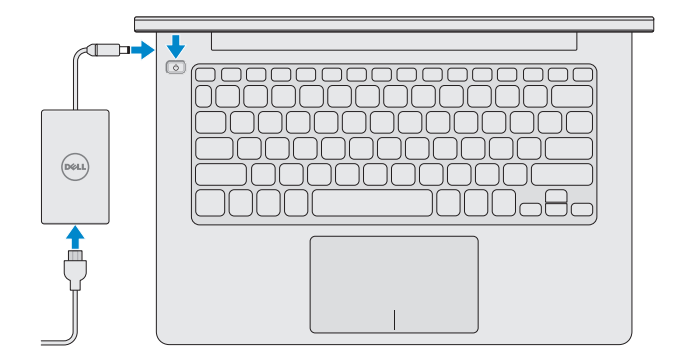

#### Getting started

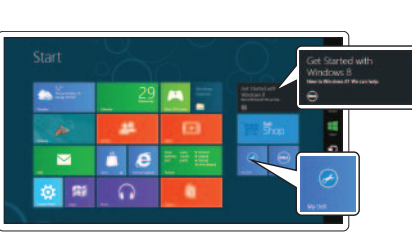

Aan de slag Démarrage Primeiros passos Introducción

#### My Dell

Mijn Dell Mon Dell Meu Dell Mi Dell

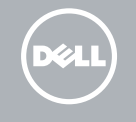

## 3 Explore resources

Ontdek de hulpbronnen | Explorer les ressources Explorar recursos | Explorar recursos

## Shortcut Keys

Sneltoetsen | Touches de fonction Teclas de atalho | Teclas de acceso directo

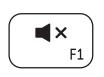

#### Mute audio

Geluid dempen | Couper le son Sem áudio | Silenciar el audio

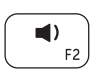

#### Decrease volume

Volume verlagen | Diminuer le volume sonore Diminuir o volume | Disminuir el volumen

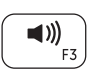

#### Increase volume

Volume verhogen | Augmenter le volume sonore Aumentar o volume | Aumentar el volumen

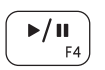

## Play or Pause

Afspelen of pauzeren | Lecture ou pause Reproduzir ou pausar | Reproducir o pausar

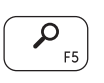

## Search Charm

Charm Zoeken | Icône Rechercher Botão de Pesquisar | Charm Buscar

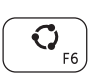

## Share Charm

Charm Delen | Icône Partager Botão de Compartilhar | Charm Compartir

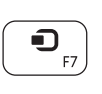

## Devices Charm Charm Apparaten | Icône Périphériques

Botão de Dispositivos | Charm Dispositivos

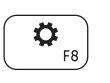

#### Settings Charm

Charm Instellingen | Icône Réglages Botão de Configurações | Charm Configuración

## Recently used apps

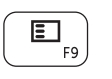

Recentelijk gebruikte apps Applications récemment utilisées Aplicativos usados recentemente Aplicaciones recientemente utilizadas

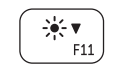

#### Decrease brightness

Helderheid verminderen | Diminuer la luminosité Reduzir o brilho | Disminuir brillo

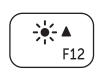

## Increase brightness

Helderheid vermeerderen | Augmenter la luminosité Aumentar o brilho | Aumentar brillo

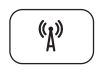

## Turn off or on wireless

Draadloos inschakelen of uitschakelen

Activer ou désactiver le sans fil Desativar ou ativar conexão sem fio Apagar o encender la conexión inalámbrica

## Connect the power adapter and press 1the power button

Sluit de netadapter aan en druk op de aan-uitknop Branchez l'adaptateur secteur et appuyez sur le bouton d'alimentation Conecte o adaptador de energia e pressione o botão liga/desliga Conecte el adaptador de alimentación y presione el botón de encendido

#### Contact Dell

Neem contact op met Dell | Contacter Dell Contatar a Dell | Póngase en contacto con Dell

#### More information

Meer informatie | Informations complémentaires Mais informações | Más información

dell.com/support

#### Regulatory and safety

Regelgeving en veiligheid | Réglementation et sécurité Normalização e segurança | Normativa y Seguridad

#### Computer model

Computermodel | Modèle de l'ordinateur Modelo do computador | Modelo de equipo Inspiron 3137

#### Regulatory Model and Type

## dell.com/contactdell Features

Wettelijk model en type | Modèle et type réglementaire Modelo e tipo de normalização | Modelo normativo y tipo

P19T P19T001

- 1. Indicador luminoso de estado de la cámara
- 2. Cámara
- 3. Micrófonos (2)
- 4. Ranura del cable de seguridad
- 5. Puerto de red
- 6. Puerto USB 2.0
- 7. Lector de tarietas multimedia
- 8. Área de clic derecho
- 9. Área de clic izquierdo
- 10. Indicador luminoso de actividad de la unidad del disco duro

#### Regulatory and Service Tag labels

- 11. Indicador luminoso de estado de la batería
- 12. Puerto de audífonos 13. Puertos USB 3.0 (2)
- 14. Puerto HDMI
- 15. Puerto de adaptador de alimentación
- 16. Botón de encendido
- 1. Camera-status light 2. Camera 3. Microphones (2) 4. Security-cable slot 5. Network port 6. USB 2.0 port 7. Media-card reader 8. Right-click area 9. Left-click area
- 10. Hard-drive activity light
- 11. Power/Battery-status light
- 12. Headset port

Servicetag en labels met voorschriften Étiquettes réglementaires et numéro de service Etiquetas de normalização e serviço Etiqueta de servicio/Etiqueta de regulación

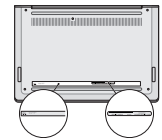

Printed in China. 2013-08

© 2013 Dell Inc. © 2013 Microsoft Corporation.

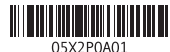

Kenmerken | Fonctionnalités | Características | Funciones

- 1. Statuslampie camera
- 2. Camera
- 3. Microfoons (2)
- 4. Sleuf voor beveiligingskabel
- 5. Netwerkpoort
- 6. USB 2.0-poort
- 7. Mediakaartlezer
- 8. Gebied voor rechtsklikken
- 9. Gebied voor linksklikken
- 10. Activiteitslampje harde schijf
- 11. Aan-uitlampie/Batteriistatuslampie
- 12. Headsetpoort
- 1. Voyant d'état de la caméra
- 2. Caméra
- 3. Microphones (2)
- 4. Emplacement pour câble de sécurité 16. Bouton d'alimentation
- 5. Port réseau
- 6. Port USB 2.0
- 7. Lecteur de carte média
- 8. Zone de clic droit
- 9. Zone de clic gauche
- 10. Voyant d'activité du disque dur
- 11. Voyant d'état de l'alimentation
- 12. Port pour casque
- 13. USB 3.0 ports (2)
- 14. HDMI port
- 15. Power-adapter port
- 16. Power button

- 14. HDMI-poort 15. Netadapterpoort
- 
- 16. Aan-uitknop
- 13. USB 3.0-poorten (2)

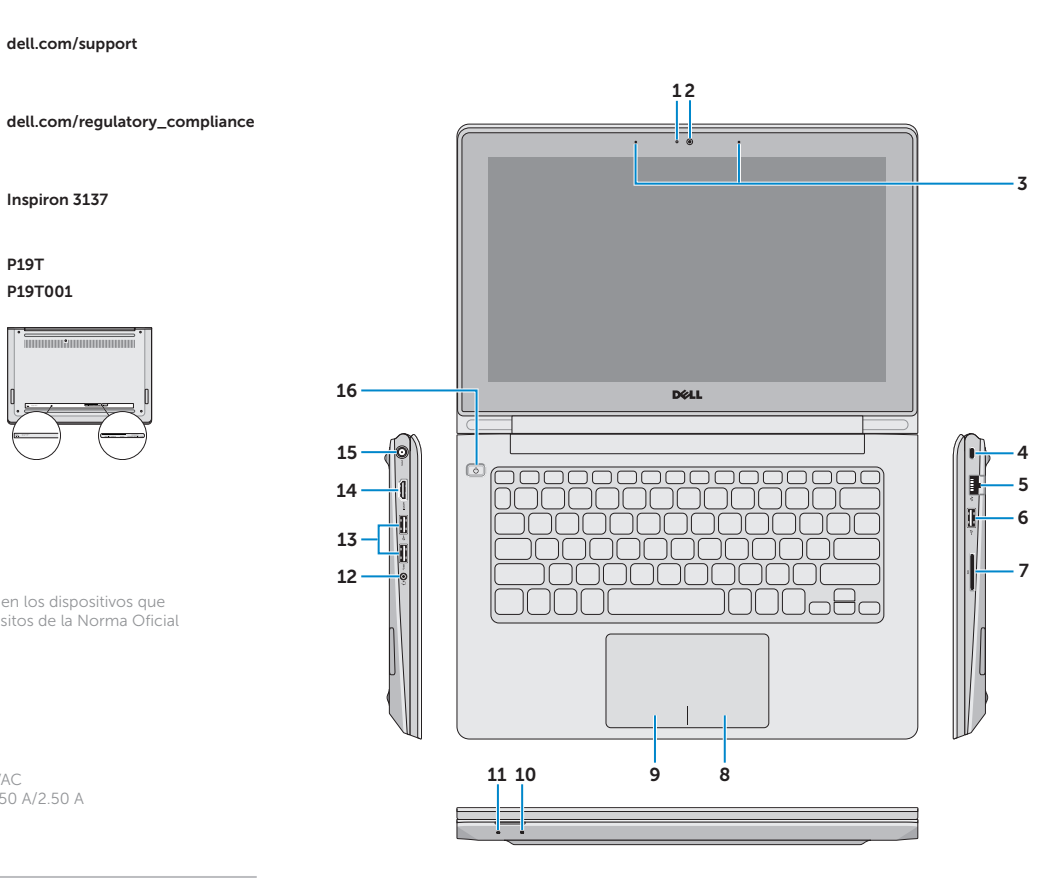

13. Ports USB 3.0 (2) 14. Port HDMI

15. Port de l'adaptateur secteur

- 1. Luz de status da câmera
- 2. Câmera
- 3. Microfones (2)
- 4. Encaixe do cabo de segurança
- 5. Porta de rede
- 6. Porta USB 2.0
- 7. Leitor de cartão de mídia
- 8. Área de clique direito
- 9. Área de clique esquerdo
- 10. Luz de atividade do disco rígido
- 11. Luz de status da energia/bateria
- 12. Porta para fone de ouvido

13. Portas USB 3.0 (2)

- 14. Conector HDMI
- 15. Porta do adaptador de energia
- 16. Botão liga/desliga

#### Información para NOM, o Norma Oficial Mexicana

La información que se proporciona a continuación se mostrará en los dispositivos que se describen en este documento, en conformidad con los requisitos de la Norma Oficial Mexicana (NOM):

#### Importador:

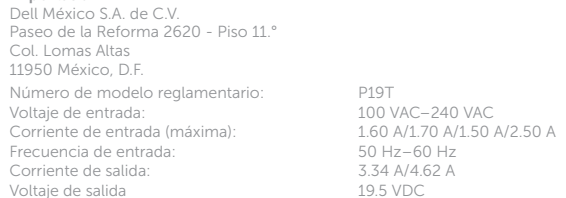